# <span id="page-0-1"></span><span id="page-0-0"></span>Leica Builder **Kurzanleitung**

**Version 1.0 Deutsch**

 $111$ 

- when it has to be right

**BUSH** 

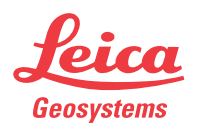

# Inhalt Kapitel Seite [1 Aufstellung mit Bauachse - Über erstem Punkt 3](#page-2-0) [2 Aufstellung mit Bauachse - Frei 5](#page-4-0) [3 Aufstellung mit Koordinaten - Über bekanntem Punkt 7](#page-6-0) [4 Aufstellung mit Koordinaten - Frei 9](#page-8-0) [5 Aufstellung mit Höhe 11](#page-10-0) [6 ANWENDUNGSPROGRAMM - Absteckung 13](#page-12-0) [7 ANWENDUNGSPROGRAMM - Aufmass 15](#page-14-0) [8 ANWENDUNGSPROGRAMM - Winkel & Distanz 17](#page-16-0) [9 ANWENDUNGSPROGRAMM - Spannmass 19](#page-18-0)

[10 ANWENDUNGSPROGRAMM - Fläche 21](#page-20-0)

) Zur bestimmungsgemässen Verwendung des Produkts beachten Sie bitte die detaillierten Sicherheitshinweise der Gebrauchsanweisung.

# <span id="page-2-0"></span>**1 Aufstellung mit Bauachse - Über erstem Punkt**

**Beschreibung** Die Methode **Aufstellung mit Bauachse - Über erstem Punkt** wird verwendet, um die Stationskoordinaten auf  $E_0$ = 0.000, N<sub>0</sub>=0.000, H<sub>0</sub>=0.000 und die Orientierung auf 0.000 zu setzen. Alle weiteren gemessenen Punkte und abzusteckende Punkte sind in Bezug zu dieser Bauachse.

### **Abbildung**

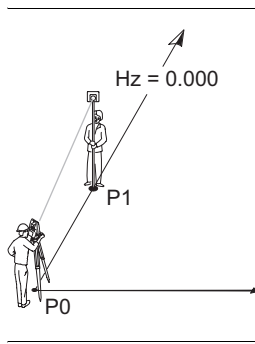

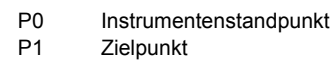

### **Aufstellung mit Bauachse - Über erstem Punkt Schritt-für-Schritt**

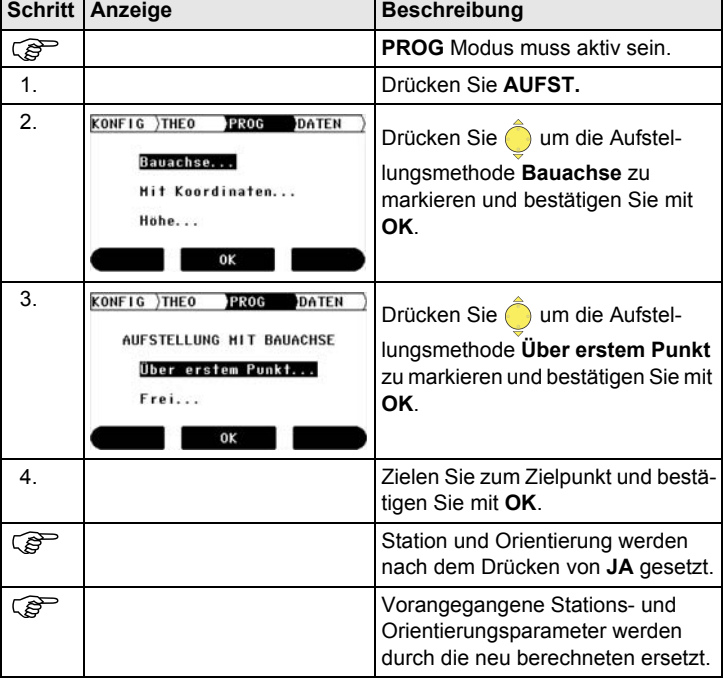

## <span id="page-4-0"></span>**2 Aufstellung mit Bauachse - Frei**

**Beschreibung** Die Methode **Aufstellung mit Bauachse - Frei** wird zum Aufstellen des Instruments entlang einer Bauachse verwendet. Die Koordinaten des Startpunkts der Linie werden auf  $E_0$ = 0.000, N<sub>0</sub>=0.000 und H<sub>0</sub>=0.000 gesetzt. Die Orientierung wird in Richtung des zweiten Linienpunktes auf 0.000 gesetzt. Zusätzlich kann der Linienstartpunkt durch Eingabe oder Messung von Längs- und Querabstand verschoben werden. Alle weiteren gemessenen Punkte und abzusteckende Punkte sind in Bezug zu dieser Bauachse.

> Die Höhe des Startpunktes der Linie ist die Bezugshöhe für alle weiteren Messungen.

### **Abbildung**

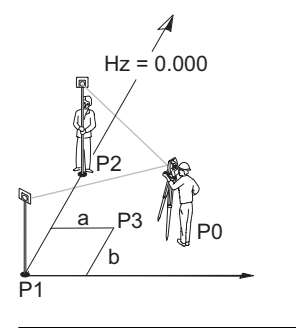

- P0 Instrumentenstandpunkt
- P1 Startpunkt der Linie
- P2 Zweiter Punkt der Linie
- P3 Verschobener Linienstartpunkt
- a Längsabstand der Verschiebung
- b Querabstand für Verschiebung

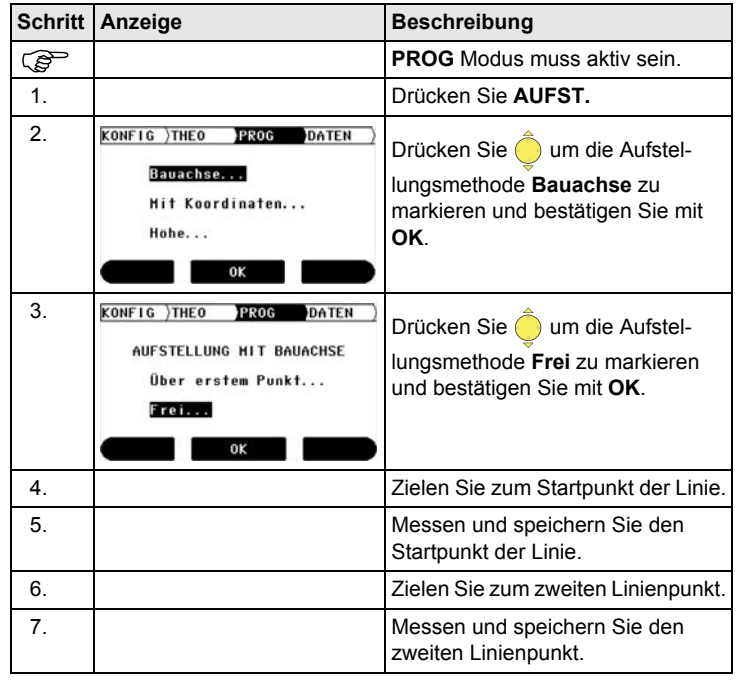

### **Aufstellung mit Bauachse - Frei Schritt-für-Schritt**

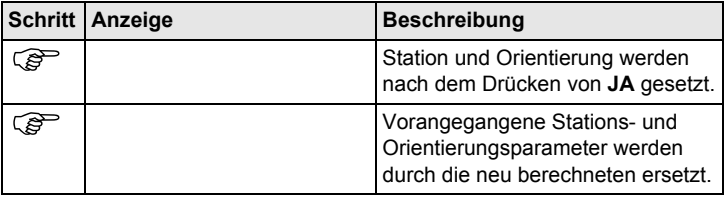

# <span id="page-6-0"></span>**3 Aufstellung mit Koordinaten - Über bekanntem Punkt**

**Beschreibung** Die Methode **Aufstellung mit Koordinaten - über bekanntem Punkt** wird verwendet, um das Instrument über einem bekannten Punkt aufzustellen und mit einer bekannten Richtung oder zu einem bekannten Punkt zu orientieren. Alle weiteren gemessenen und abzusteckende Punkte sind in Bezug zu dem verwendeten Koordinatensystem.

#### **Abbildung**

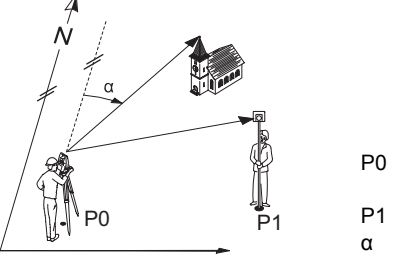

P0 bekannter Instrumentenstandpunkt P1 bekannter Anschlusspunkt

α bekannte Richtung

### **Aufstellung mit Koordinaten - Über bekanntem Punkt Schritt-für-Schritt**

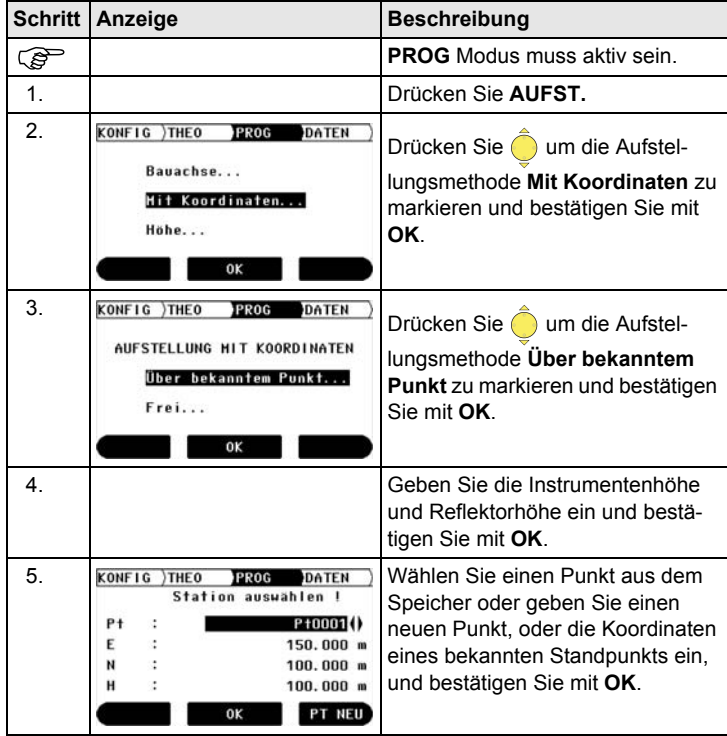

<span id="page-7-1"></span><span id="page-7-0"></span>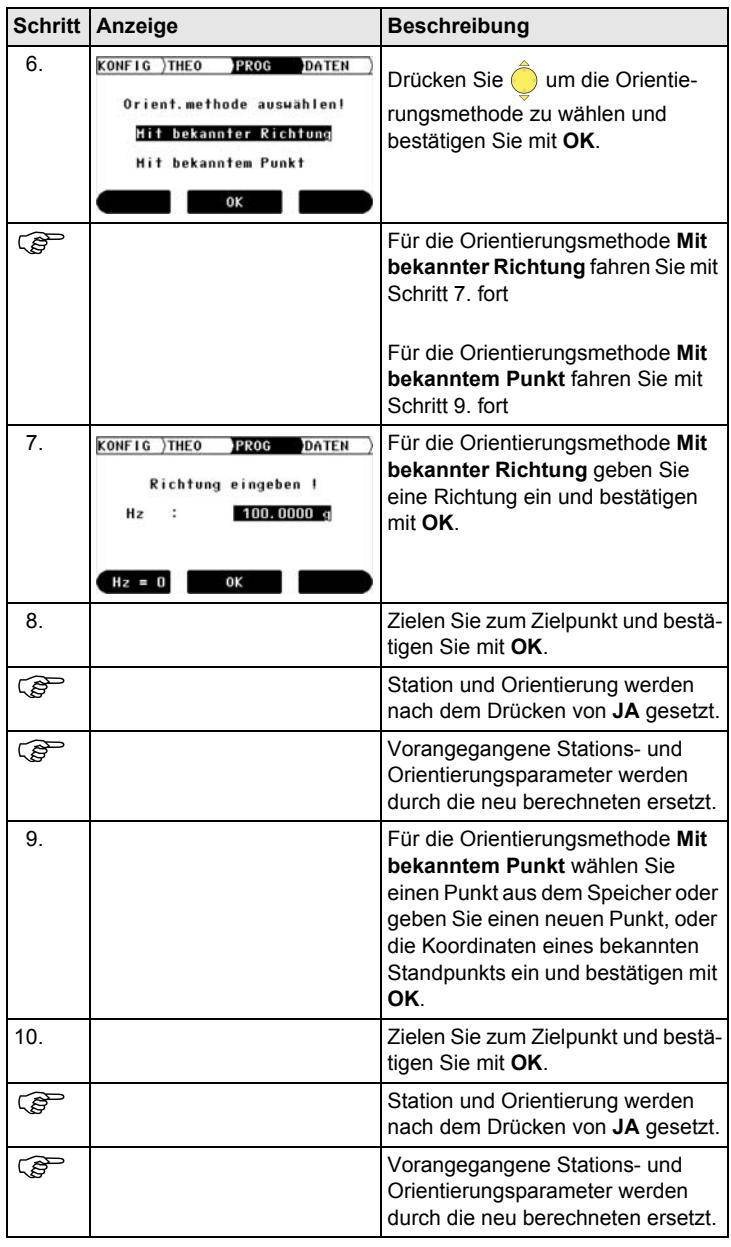

# <span id="page-8-0"></span>**4 Aufstellung mit Koordinaten - Frei**

**Beschreibung** Die Methode **Aufstellung mit Koordinaten - Frei** wird verwendet, um das Instrument über einem unbekannten Punkt aufzustellen und die Orientierung durch Winkel- und Distanzmessung zu zwei bekannten Zielpunkten zu bestimmen. Alle weiteren gemessenen und abzusteckende Punkte sind in Bezug zu dem verwendeten Koordinatensystem.

#### **Abbildung**

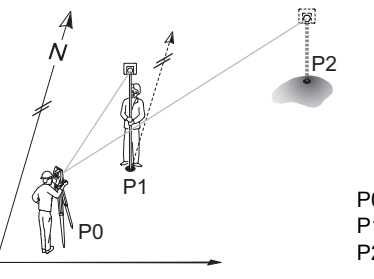

- P0 Instrumentenstandpunkt P1 Erster bekannter Punkt P2 Zweiter bekannter Punkt
	-

### **Aufstellung mit Koordinaten - Frei Schritt-für-Schritt**

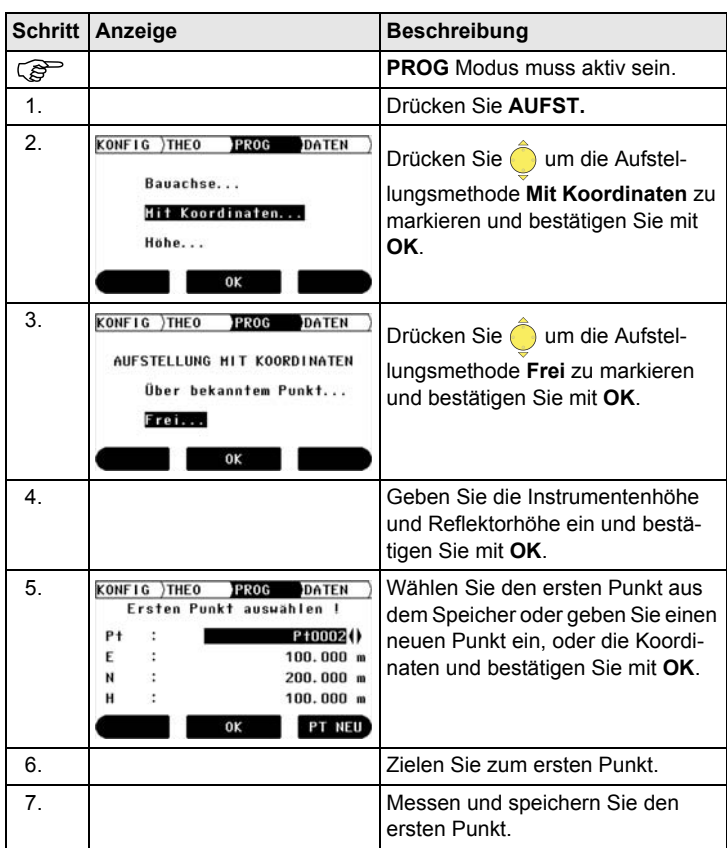

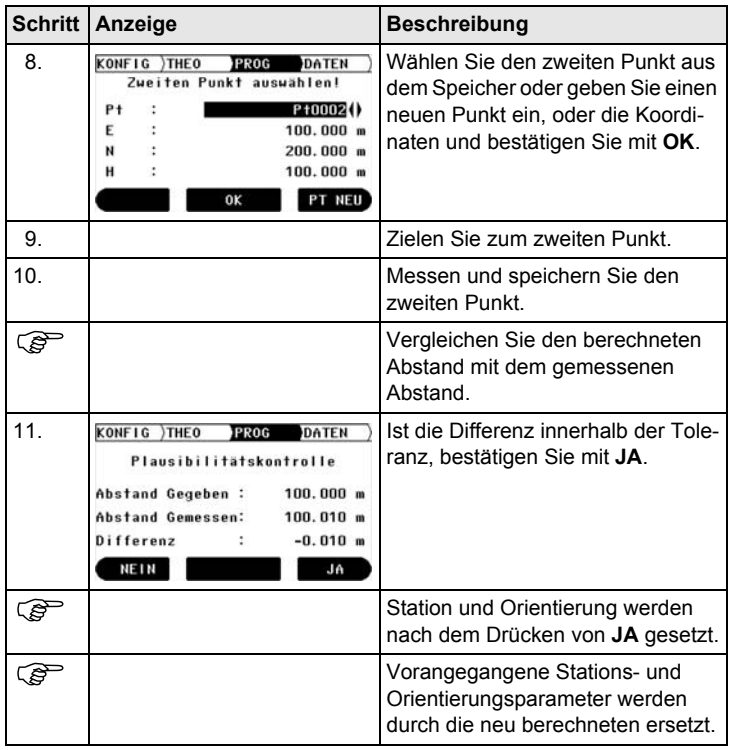

# <span id="page-10-0"></span>**5 Aufstellung mit Höhe**

**Beschreibung** Die Methode **Aufstellung mit Höhe** wird verwendet, um die Stationshöhe, Instrumentenhöhe und Reflektorhöhe einzugeben. Ist die Standpunkthöhe unbekannt, kann mit einer **Höhenübertragung** die Höhe des Instrumentenstandpunkts mit Hilfe einer Messung zu einem Punkt mit bekannter Höhe, bestimmt werden. Alle weiteren gemessenen und abzusteckende Punkte sind in Bezug zu diesen Werten.

### **Abbildung Höhenübertragung**

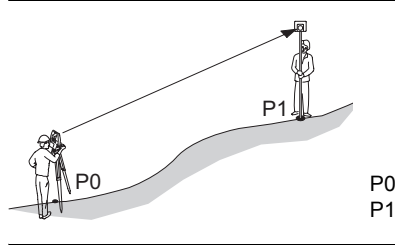

P0 Instrumentenstandpunkt P1 Punkt mit bekannter Höhe

### **Aufstellung mit Höhenübertragung Schritt-für-Schritt**

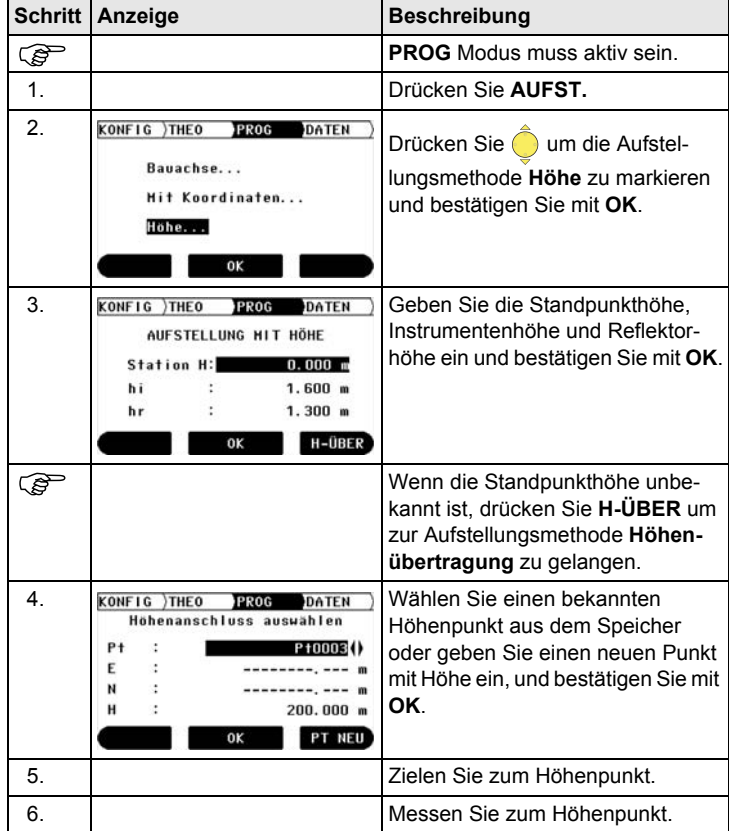

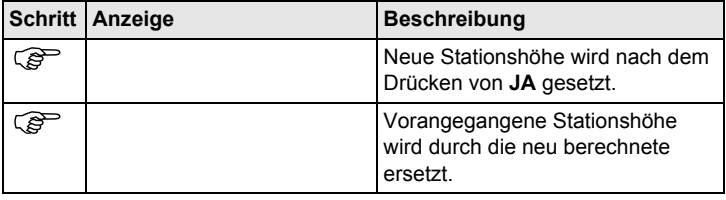

# <span id="page-12-0"></span>**6 ANWENDUNGSPROGRAMM - Absteckung**

**Beschreibung** Das Anwendungsprogramm **Absteckung** wird zum Vermarken von berechneten Punkten im Gelände verwendet. Diese berechneten Punkte sollen abgesteckt werden. Die abzusteckenden Punkte werden je nach verwendeter Einstellung durch Eingabe von Längs- und Querabstand oder mit Ost, Nord und Höhe definiert. Im **BUILDER RM** können die Punkte vom Speicher ausgewählt werden. Das Programm berechnet die Differenz zwischen gemessenem Punkt und dem abzusteckenden Punkt und zeigt diese an.

#### **Abbildung**

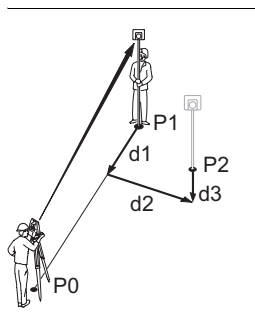

- P0 Instrumentenstandpunkt
- P1 Aktuelle Position
- P2 Abzusteckender Punkt
- d1 < $\uparrow$ : > vorwärts oder < $\downarrow$ : > rückwärts gehen
- d2  $\iff$  rechts oder  $\iff$  links gehen
- d3  $\leq$   $\uparrow$  : > auf oder  $\leq$   $\downarrow$  : > ab

### **Anwendungsprogramm Absteckung Schritt-für-Schritt**

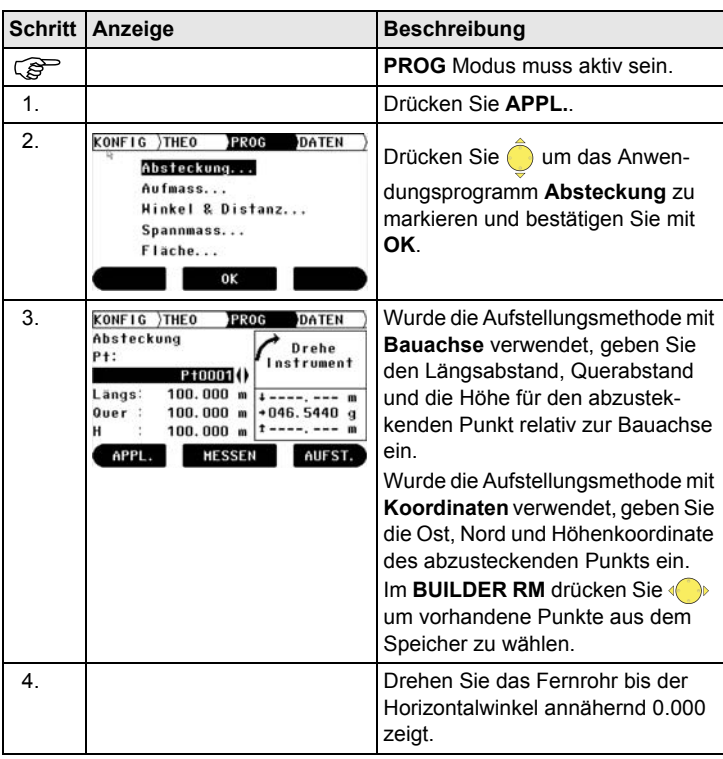

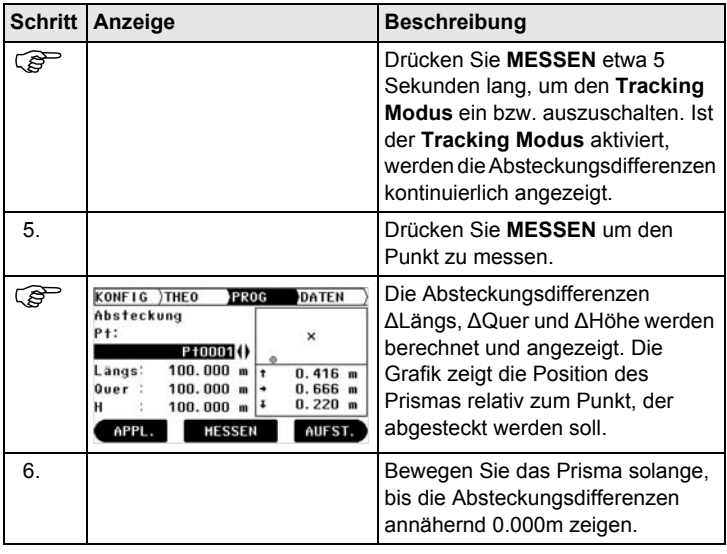

# <span id="page-14-0"></span>**7 ANWENDUNGSPROGRAMM - Aufmass**

**Beschreibung** Das Anwendungsprogramm **Aufmass** wird zum Messen beliebig vieler Punkte verwendet. Das Programm zeigt je nach Aufstellungsmethode Längsund Querabstand oder Ost-, Nordkoordinate und Höhe an.

#### **Abbildung**

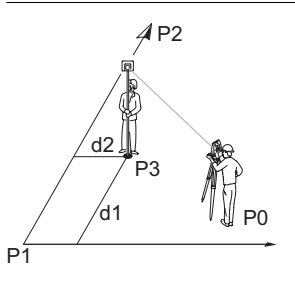

**Schritt Anzeige Beschreibung** 

- P0 Instrumentenstandpunkt<br>P1 Startpunkt der Linie
- Startpunkt der Linie
- P2 Zweiter Punkt der Linie
- P3 Gemessener Punkt
- d1 Längsabstand
- d2 Querabstand

### **Anwendungsprogramm Aufmass Schritt-für-Schritt**

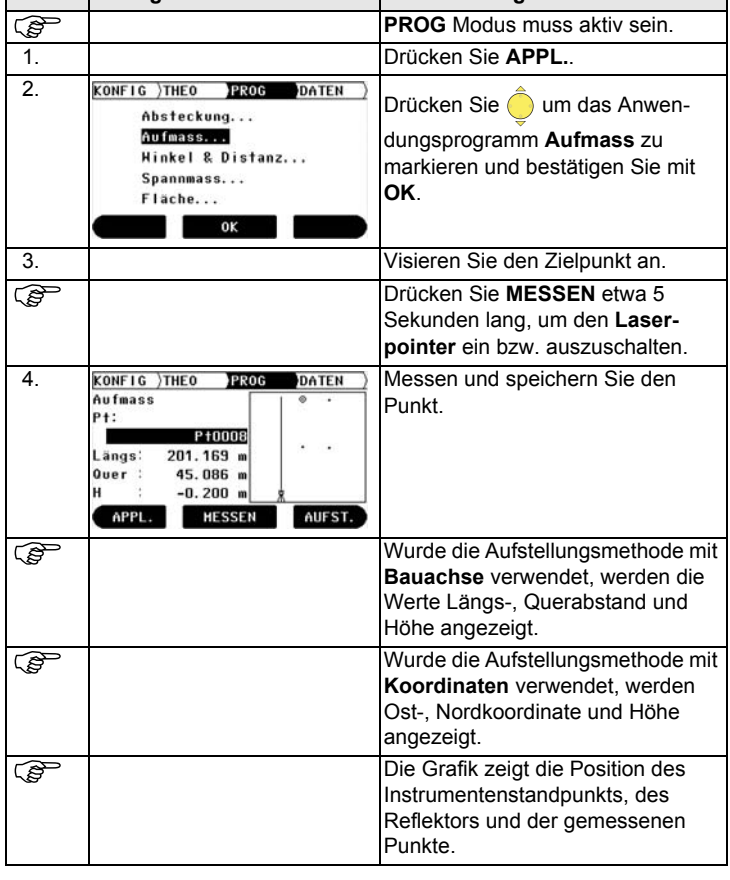

# <span id="page-16-0"></span>**8 ANWENDUNGSPROGRAMM - Winkel & Distanz**

**Beschreibung** Das Anwendungsprogramm **Winkel & Distanz** wird zum Messen beliebig vieler Punkte verwendet. Das Programm zeigt den Horizontalwinkel, Horizontalentfernung und die Höhe an.

**Abbildung**

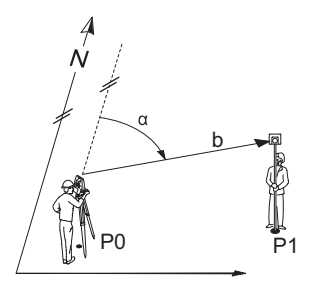

- P0 Instrumentenstandpunkt
- P1 Gemessener Punkt
- α Gemessener Horizontalwinkel
- b Horizontaldistanz

**Anwendungsprogramm Winkel & Distanz Schritt-für-Schritt**

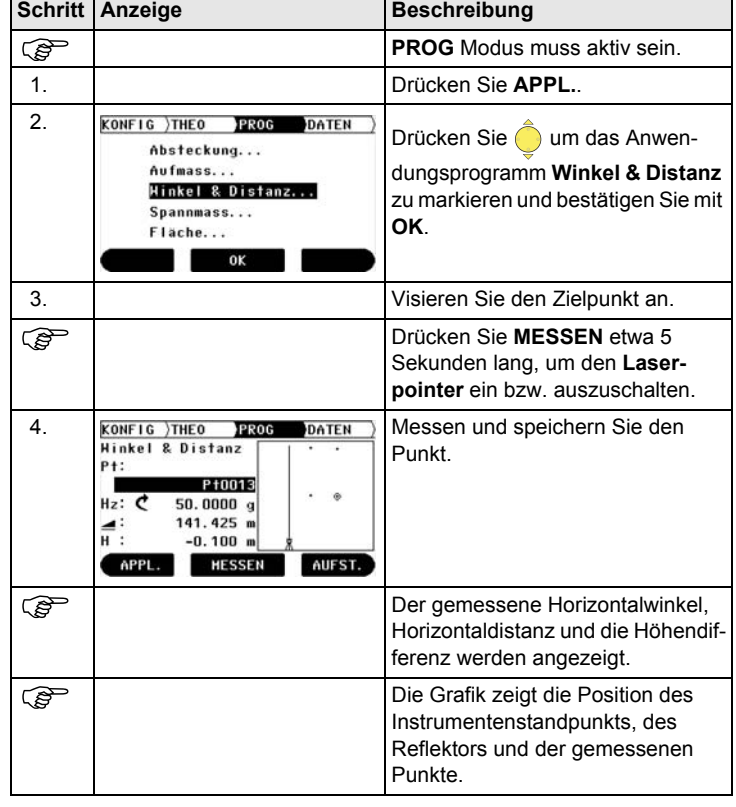

٦

# <span id="page-18-0"></span>**9 ANWENDUNGSPROGRAMM - Spannmass**

**Beschreibung** Das Anwendungsprogramm **Spannmass** berechnet Horizontaldistanz, Höhendifferenz und die Steigung zwischen zwei Zielpunkten. Die Zielpunkte müssen gemessen werden.

Der Benutzer kann zwischen zwei verschiedenen Methoden wählen:

- Polygonal (P1-P2, P2-P3);  $\bigwedge$
- Radial (P1-P2, P1-P3);

**Abbildung Polygonal (P1-P2, P2-P3)**

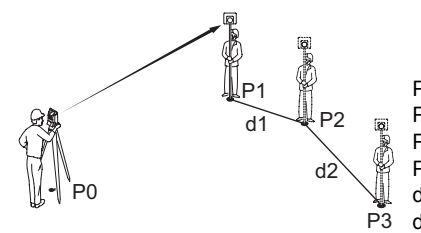

- P0 Instrumentenstandpunkt
- P1 Zielpunkt
- P2 Zielpunkt
- P3 Zielpunkt
- d1 Distanz zwischen P1 und P2
- d2 Distanz zwischen P2 und P3

**Abbildung Radial (P1-P2, P1-P3);**

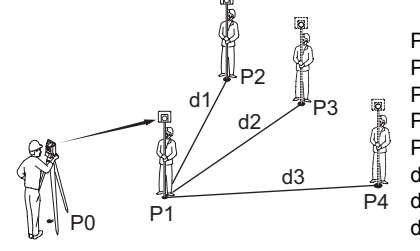

- P0 Instrumentenstandpunkt
- P1 Zielpunkt
- P2 Zielpunkt
- P3 Zielpunkt
- P4 Zielpunkt
- d1 Distanz zwischen P1 und P2
- d2 Distanz zwischen P1 und P3
- d3 Distanz zwischen P1 und P4

### **Anwendungsprogramm Spannmass Schritt-für-Schritt**

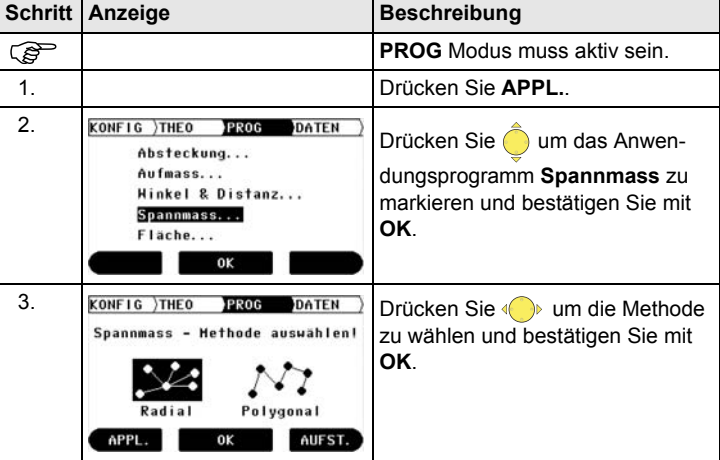

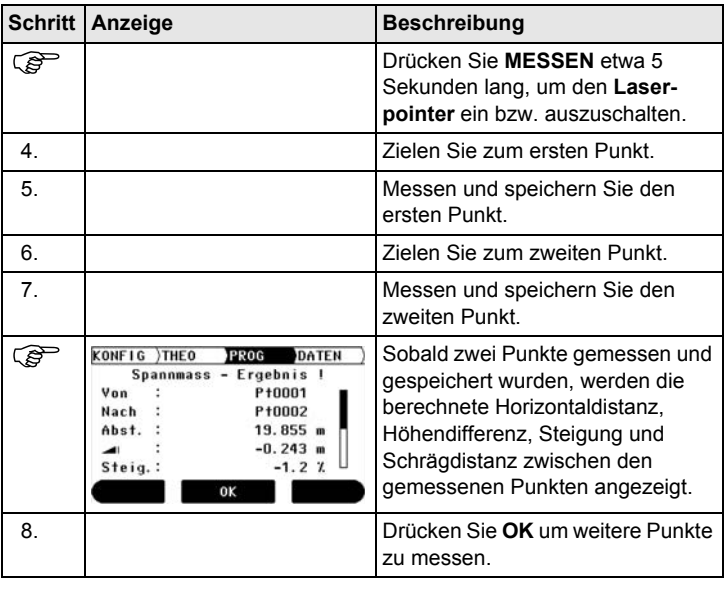

# <span id="page-20-0"></span>**10 ANWENDUNGSPROGRAMM - Fläche**

**Beschreibung** Das Anwendungsprogramm **Fläche** berechnet den Flächeninhalt von beliebig vielen Punkten, die durch Geraden verbunden sind. Die Zielpunkte müssen gemessen werden. Zusätzlich kann ein Quadervolumen berechnet werden.

### **Abbildung**

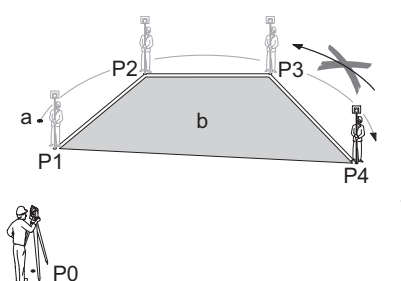

- P0 Instrumentenstandpunkt<br>P1 Startnunkt
- Startpunkt
- P2 Zielpunkt<br>P3 Zielpunkt
- P3 Zielpunkt<br>P4 Zielpunkt
- Zielpunkt
- a Umfang
- b Berechnete Fläche, die immer zum Startpunkt P1 geschlossen wird

### **Anwendungsprogramm Fläche Schritt-für-Schritt**

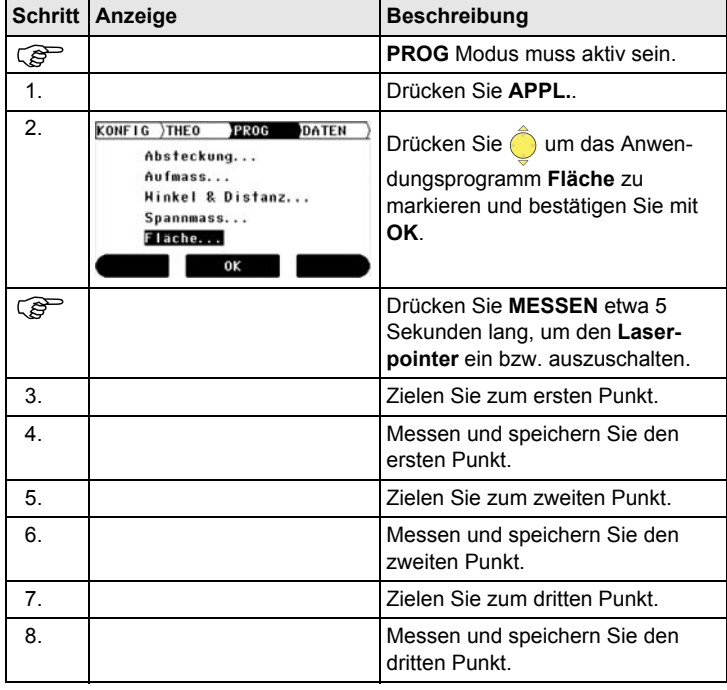

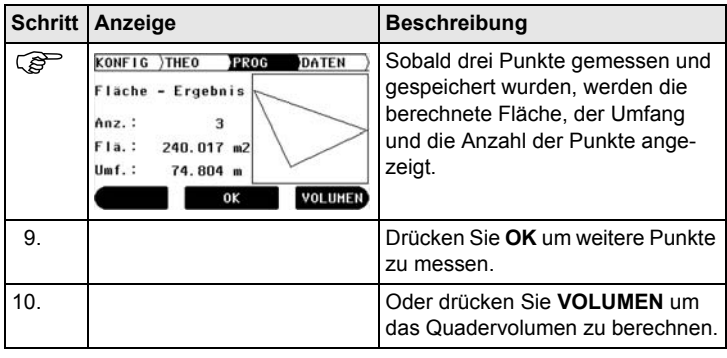

**Total Quality Management: unser Engagement für totale Kundenzufriedenheit.**

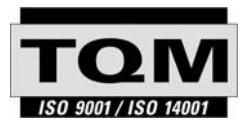

Gemäss SQS-Zertifikat verfügt Leica Geosystems AG, Heerbrugg, über ein Qualitäts-System, das den internationalen Standards für Qualitäts-Management und Qualitäts-Systeme (ISO 9001) und Umweltmanagementsysteme (ISO 14001) entspricht.

**Weitere Informationen über unser TQM Programm erhalten Sie bei Ihrer lokalen Leica Geosystems Vertretung.**

**Leica Geosystems AG**

Heinrich-Wild-Strasse CH-9435 Heerbrugg Switzerland Phone +41 71 727 31 31

**www.leica-geosystems.com**

- when it has to be right

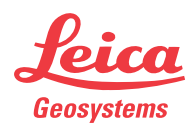